## <span id="page-0-0"></span>Blocking processes

The Coro EDR blocklist enables admin users with sufficient permissions to block the execution of unsafe processes on a device. Blocking the execution of unauthorized or suspicious processes prevents malware and other malicious software from running on the device. This acts as a defense mechanism, protecting the device from infections and data breaches. You can add process records to the blocklist individually, or as a list contained in a CSV file.

When a blocked process attempts to execute on a device, the Coro Agent displays a notification to alert the user:

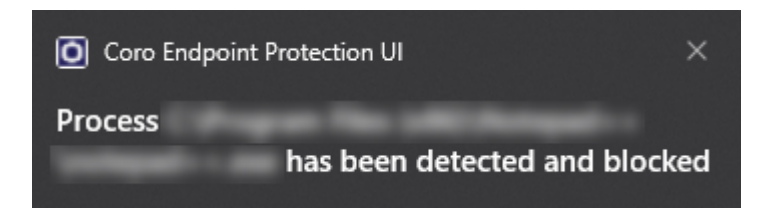

## **Note**

Coro EDR imports file, folder, and process records from a list contained in a CSV file. Imported blocked process records are displayed on the EDR blocklist. File and folder records are displayed on the Endpoint Security allowlist and blocklist. To view file and folder records, the Endpoint Security module must be enabled. For further information, see **[Endpoint Security](../../endpointsecurity/allow-block/) [allowlist and blocklist](../../endpointsecurity/allow-block/)**.

## **Note**

Blocked process details are displayed on both the Endpoint Security allowlist and blocklist as well as the EDR blocklist.

This article discusses the following topics:

- **[Accessing the EDR blocklist](#page-0-1)** •
- **Adding blocked process records** •
- **Deleting blocked process records** •
- **Searching blocked process records** •

## <span id="page-0-1"></span>Accessing the EDR blocklist

To manage your EDR blocklist, use the EDR **Allow/Block** page.